## **Delete a Node in a Performance Model**

**Note**: Only child nodes can be deleted. If the deletion of a child node leaves the parent node with only one child node, then the other child node will be deleted as well.

To delete a node (and the branch associated with it), follow the steps below:

- 1. Right-click the node
- 2. Select **Delete**
- 3. The system will then delete the node and branch

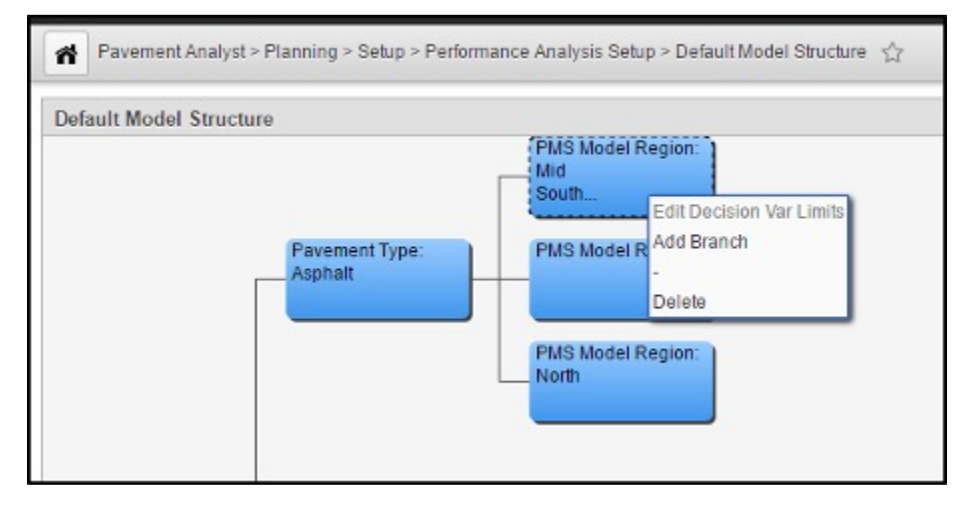